Данная инструкция предназначена для камер Vidstar линии AHD. Она общая – так как структура OSD-меню во всех камерах одинакова.

Внимательно ознакомьтесь с данной инструкцией, чтобы правильно настроить отображение в камере. В инструкции будет объяснено, как активировать датчик движения, настроить шумоподавление, чувствительность, приватные зоны и т.д.

1. Джойстик OSD-меню.

Камера снабжена джойстиком. В джойстике направления «вверх» и «вниз» помечены как «up» и «dn». Нажатие на центр джойстика вызовет OSD-меню, через которое можно настроить камеру. Если зажать кнопку джойстика вправо на 5 секунд, то камера переключится в режим CVBS. При этом, все функции OSD-меню будут доступны.

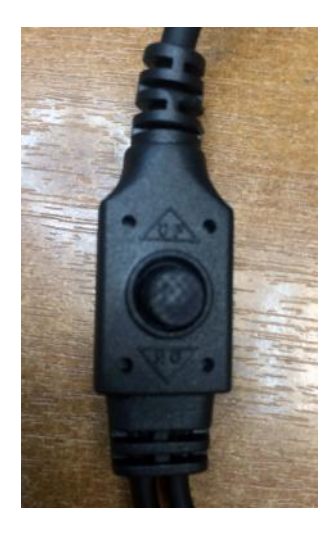

*Рис. 1-1 вид джойстика OSD-меню.*

Описание функций джойстика при работе с OSD-меню: Нажатие вглубь: вызов OSD-меню, переход во внутренние подменю. Вверх/вниз – навигация по пунктам меню. Вправо/влево – выбор параметров настроек камеры. Резкое зажатие на 5 сек вправо – переход в режим CVBS. Резкое зажатие на 5 сек влево – переход в режим AHD.

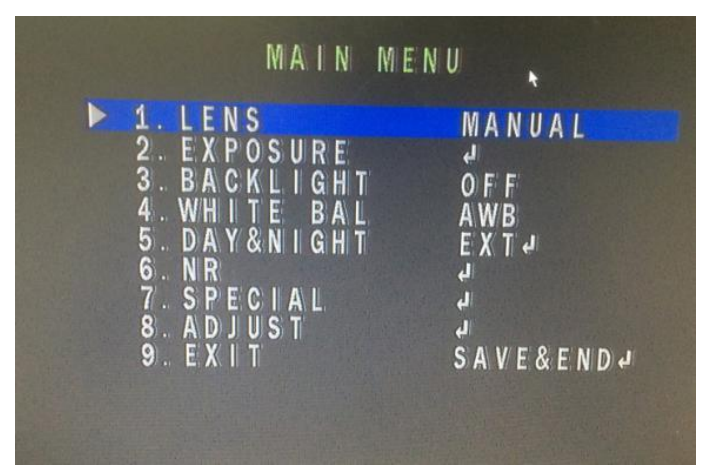

#### **2. Структура меню OSD. Главное меню.**

*Рис. 2 главное меню.*

Рассмотрим все пункты подробнее. В первую очередь, нажатие на центр джойстика приведет к вызову меню, показанного на рис.2.

Пункт Lens (Оптика) – параметры настройки объектива. Принимает значение manual (ручное), и DC (расширенные) – параметры настройки объектива.

Пункт «Explosure» (Экспозиция) – настройки дополнительных параметров камеры. Стрелочка означает, что пункт меню содержит подпункты. Их мы рассмотрим отдельно ниже.

Пункт «Backlight» (Задний свет) – может принимать несколько значений: off (отключено), HSBLS и BLS

Пункт меню White bal (баланс белого) – применяется для настройки баланса белого цвета для корректного отображения картинки, в зависимости от освещенности объекта.

Принимает значения: AWB, ATW, AWC, Indoor, Outdoor, Manual. В режиме баланса белого Manual имеется возможность настроить цветопередачу вручную.

Пункт меню Day&Night (день/ночь) – предназначается для настройки переключения в ночной режим. Принимает значения: ext (внешнее), auto (автоматически), color (цветное), b/w (черно-белое).

Пункт меню NR (шумоподавление) – параметры подавления шумов (noise reduction) – имеет вложенные пункты, рассмотрим которые ниже.

Пункт меню special (специальное) – параметры дополнительных настроек камеры.

Пункт меню adjust (настройка картинки) – параметры цветности, яркости, контрастности Пункт меню Exit (выход) – сохранить изменения и выйти из меню.

Надо заметить, что в течение 30 секунд, при отсутствии активности меню отключается автоматически, изменения сохраняются.

#### **2.1 Настройка объектива камеры.**

При переключении пункта меню Lens на DC – можно попасть в подменю:

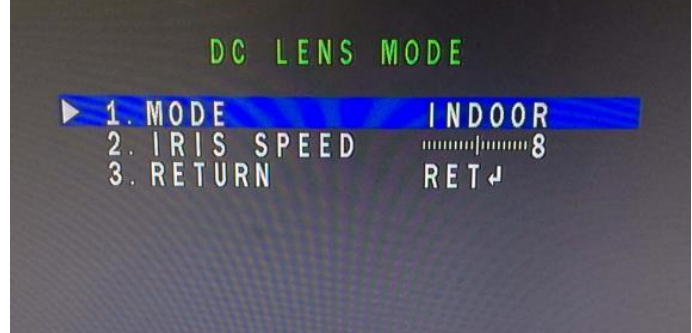

*Рис. 2.1-1 настройка объектива.*

Mode (Режим) – выбор режима работы объектива в зависимости от расположения камеры. Принимает значения Indoor (внутри), Outdoor (снаружи), в режиме Outdoor доступно еще одно подменю:

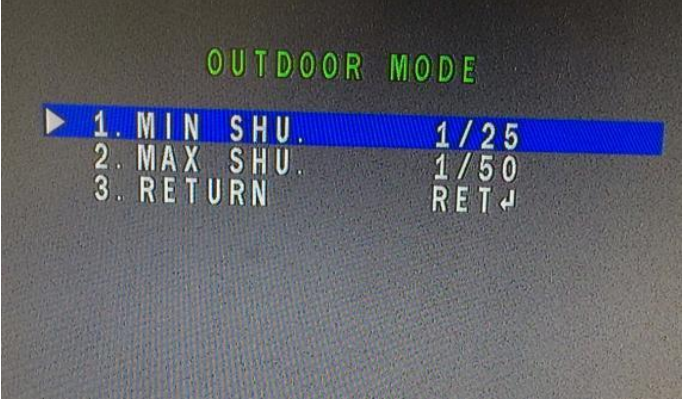

*Рис. 2.1-2 настройка режима Outdoor.*

Min Shu (минимальная задержка затвора) – выбор минимального порога задержки электронного затвора

Max Shu (максимальная задержка затвора) – выбор максимального порога задержки электронного затвора

### **2.2 Настройка переходов день-ночь.**

В камере имеется расширенный функционал для настройки ИК-подсветки и степени срабатывания переходов с ночного режима в дневной и обратно. Сам режим имеет несколько вариантов настройки. Как правило, автоматического перехода в большинстве случаев достаточно, чтобы камера корректно отображала картинку днем и ночью. Однако, имеются отдельные случаи, когда требуется настройка перехода в режимы иным образом. Ext (внешнее) – при входе в данный режим видим следующее:

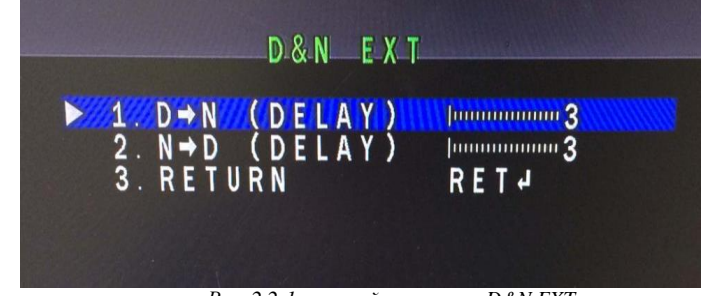

 *Рис. 2.2-1 настройка режима D&N EXT.*

D-N (Delay) (день/ночь задержка) – время срабатывания при переходе со дня в ночь. N-D (Delay) (ночь/день задержка) – время срабатывания при переходе с ночи в день. Под задержкой имеется ввиду срабатывание светового фильтра, расположенного под объективом камеры.

Auto (автоматическое) – при этом режиме мы видим следующую картину:

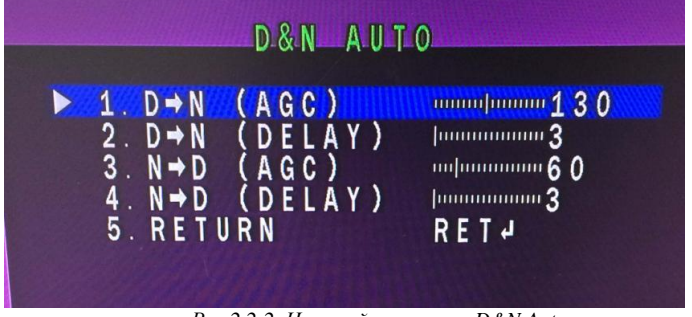

*Рис.2.2-2. Настройка режима D&N Auto.*

D-N AGC (день/ночь с регулировкой усиления) – порог усиления при переходе в ночь D-N Delay (день/ночь задержка) – время срабатывания светофильтра при переходе в ночь N-D AGC (ночь/день с регулировкой усиления) – порог усиления при переходе в день N-D Delay (ночь/день задержка) – время срабатывания светофильтра при переходе в день.

B&W (Черно-белый режим) – при активации этого режима камера переходит в чернобелый режим и доступно следующее подменю:

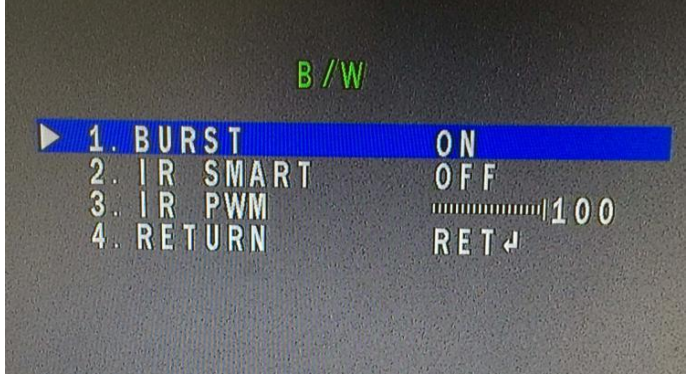

*Рис.2.2-3 Настройка режима B/W*

Burst (вспышка) – включение подсветки – можно включить

IR Smart (срабатывание ИК-подсветки) – этот пункт управляет яркостью ИК-подсветки в зависимости от освещенности.

IR PWM (мощность ИК-подсветки) – мощность, потребляемая подсветкой, яркость ламп ИК-подсветки, значения от 0 до 100. Актуально для небольших помещений, чтобы избегать засветки при работе камеры в ночное время суток.

## **3 Пункт меню Explosure (Экспозиция)**

| EXPOSURE                                                                                                    |                                                                                        |
|----------------------------------------------------------------------------------------------------|----------------------------------------------------------------------------------------|
| 1. SHUTTER<br>2. A G C<br>$3.$ $SENS-UP$<br>4. BRIGHTNESS<br>$5. D-WDR$<br><b>6. DEFOG</b><br>7. RETU <u>RN</u> | <b>AUTO</b><br>սասաստվա13<br><b>AUTO</b><br>ասաստիստ 7 0<br>AUTO<br>OFF<br><b>RET4</b> |

*Рис.3-1 пункт меню Explosure (Экспозиция).*

Пункт меню Shutter (электронный затвор) – позволяет настраивать затвор в зависимости от характера местности, где установлена камера. Принимает значения: auto (авто), 1/25, 1/50, flk (Flicker), 1/200, 1/400, 1/1000, 1/2000, 1/5000, 1/10 000, 1/50 000, х2, х4, х6, х8, х10, х15, х20, х25, х30.

Пункт меню AGC, Automatic Gain Control (автоматическая регулировка усиления) принимает значение от 0 до 15.

Пункт меню Sense-up (чувствительность) – либо auto (авто), либо не используется. Связан с пунктом меню Shutter (затвор), активируется при значениях shutter – auto или 1/25.

Пункт меню имеет вложение: степень чувствительности (level). Принимает значения от 2 до 8.

Пункт меню Brightness (Яркость) – настройка яркости изображения. Принимает значения от 0 до 70.

Пункт меню D-WDR, Digital Wide Dynamic Range (широкий динамический диапазон) – принимает значения auto (автоматически), off (выключено), on (включено). При значении on – имеется возможность попасть в подменю и настроить уровень динамического диапазона от 0 до 8.

Пункт меню Defog (туман) – настройка фиксированной области затемнения. Принимает значения off (выключено), on (включено).

Пункт меню return (возврат) – сохраняет и возвращает на уровень выше.

# **4 Пункт меню NR (Noise Reduction) шумоподавление.**

Данное меню позволяет управлять параметрами шумоподавления.

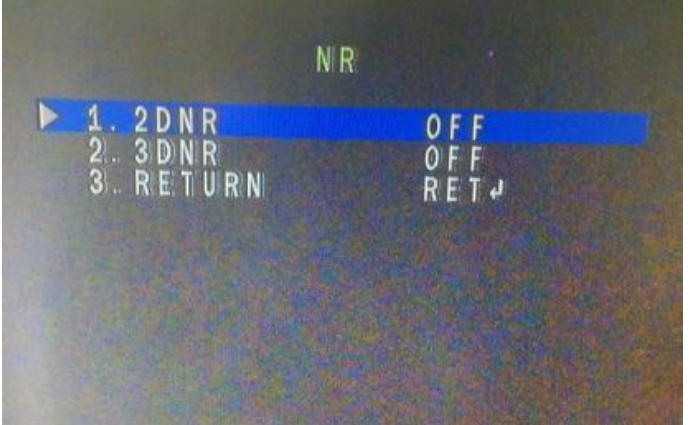

*Рис. 4-1 пункт меню NR – шумоподавление.*

Пункт 3DNR – принимает значения off (отключено), low, middle, high (слабо, средне, сильно) – степени шумоподавления.

Пункт 2DNR – значения те же, что и в пункте 2DNR. Буква «D» - означает цифровое шумоподавление.

# **5 Пункт меню Special (Специальные)**

Данный пункт меню позволяет управлять различными дополнительными и специальными функциями, включенными в камеры. Имеет 7 пунктов подменю. Самый расширенный и полный набор настроек, самодиагностики и калибровки камеры.

|                                 | 1. CAM TITLE | OFF         |  |
|---------------------------------|--------------|-------------|--|
| $2. D - E F F E C T$            |              | الہ         |  |
| MOTION<br>$3 -$                 |              | OFF         |  |
| 4.                              | PRIVACY      | OFF         |  |
| 5. LANGUAGE                     |              | <b>ENG4</b> |  |
|                                 |              | له          |  |
|                                 |              | الہ         |  |
| RETURN<br>8.                    |              | <b>RET4</b> |  |
| 6. DEFECT<br><b>RS485</b><br>7. |              |             |  |

*Рис. 5-1 Пункт меню Special (специальные настройки)*

Пункт меню Cam Title (название камеры) – отображает название камеры в правом нижнем углу экрана.

Пункт меню D-Effect (цифровой эффект) – настройка цифровых эффектов в камере. Пункты подменю в данном разделе мы рассмотрим позднее.

Пункт меню Motion (детектор движения) – принимает значения off (выключено) и on (включено). При активации пункта motion появляется подменю, позволяющее настроить движение, чувствительность и зоны детекции движения в камере. Всего таковых зон камера поддерживает 4.

Пункт меню Privacy (Приватность) – позволяет настроить приватные зоны. При активации пункта также, как и в случае с motion появляется подменю, которое мы рассмотрим отдельно.

Пункт меню Language (Язык) – позволяет выбрать язык. Для переключения на нужный язык можно пользоваться стрелками влево/вправо джойстика.

Пункт меню Defect (дефект) – позволяет произвести диагностику сенсора камеры, качество отображения. Применяется исключительно в сервисных целях, поэтому рассматриваться в пользовательской инструкции не будет.

Пункт меню RS-485 – на данных камерах зашит по умолчанию: его настройки не имеют смысла, так как пункт актуален только для камер PTZ, оснащенных моторизованным объективом, а также интерфейсом RS-485.

Пункт Return (возврат) – возврат на уровень вверх.

### **5.2 Настройка цифровых эффектов.**

Камера позволяет производить настройку цифровых эффектов в камере:

| $D - E F F E C T$          |                      |  |
|----------------------------|----------------------|--|
| 1 FREEZE<br>2. MIRROR      | OFF<br>0 F F         |  |
| 3. NEG. IMAGE<br>4. RETURN | 0 F F<br><b>RET4</b> |  |

*Рис 5.2-1. Настройка цифровых эффектов в камере.*

Freeze (заморозка) MIRROR (зеркалирование) Neg Image (негатив)

5.3 настройка датчика движения

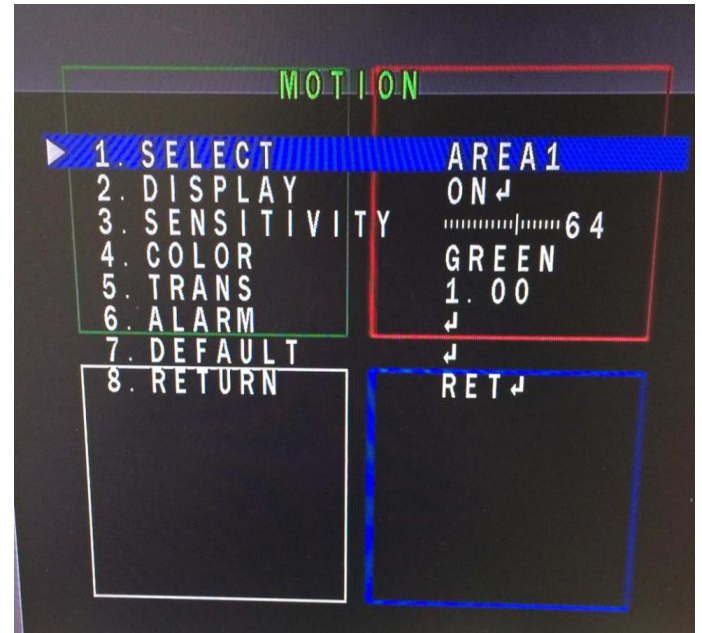

*Рис 5.3.1-1 настройка режима MOTION.*

**Select (выбор)** – выбор зоны для детектора движения

**Display (Отобразить)** – в данном случае можно отобразить область, в которой настраивается детектор движения. При попадании в пункт Display можно настроить область более тонко:

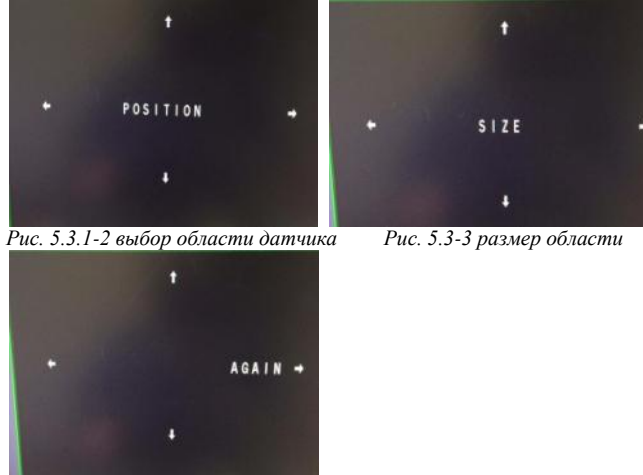

*Рис. 5.3.1-4 возврат/повтор*

Position (расположение области), Size (размер области) ret (сохранить и вернуться на уровень выше) again (повторить настройку).

**Sensivity (Чувствительность) –** настройка чувствительности датчика движения. **Color (цвет)** –выбираем цвет рамки области срабатывания движения

**Trans (прозрачность, transition)** – выбираем уровень прозрачности области

**Alarm (тревоги)** – настройка тревожных событий при срабатывании детектора движения в камере

**Default (по умолчанию)** – сбрасывает все настройки детектора движения по умолчанию.

### **5.3.1 Настройка тревожных событий при срабатывании детектора движения в камере**

В настройках тревожных событий имеется несколько пунктов:

**View Type (тип отображения)** – показывает, как будет отображаться движение: в виде кубиков, в виде шлейфа, или выделяться контур.

**OSD View (отображение на дисплее)** – имеет две функции: отображать сообщение motion detected (обнаружено движение) или нет внизу экрана.

**Alarm Out (тревожные выходы)** – активация тревожных выходов

**Alarm Sig (сигналы тревоги)** – активация сигнала тревоги

**Time (время срабатывания)** – от 1 до 15 секунд после обнаружения движения идет активация тревоги.

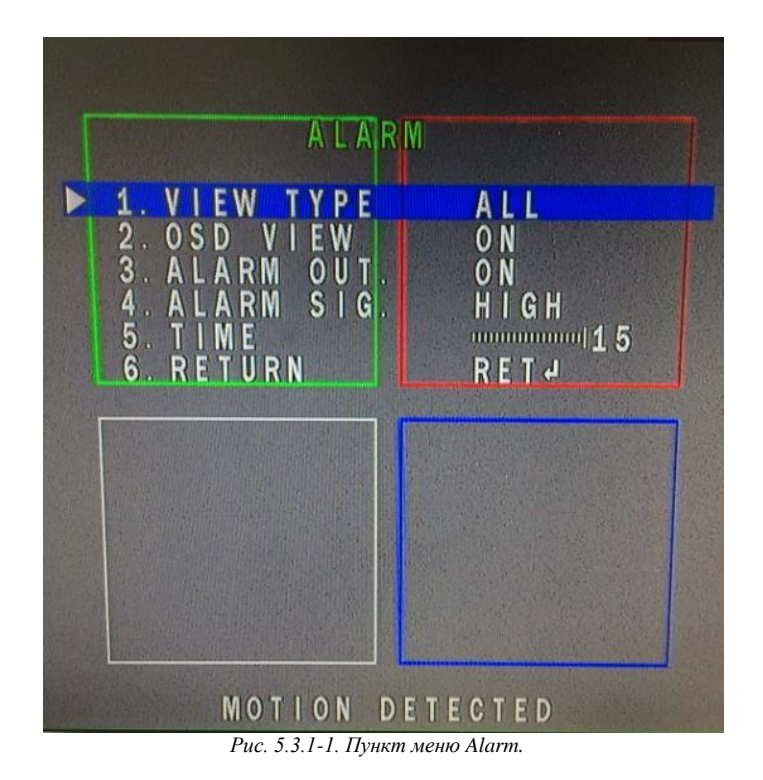

### **5.3.2 настройка приватных зон в камере**

Камера позволяет настроить 4 приватные зоны. Применяется для того, чтобы скрыть те или иные участки объекта, где просмотр посторонними лицами недопустим.

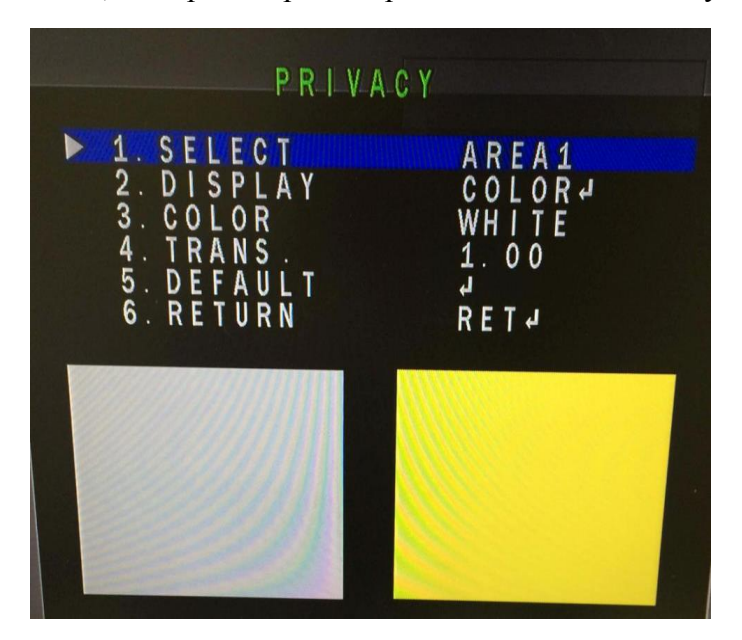

*Рис. 5.3.2-1. Пункт меню Privacy.*

**Select (выбор)** – выбор зоны, которую нужно скрыть **Display (отображение)** – вид отображения приватной зоны. **Color (цвет)** – цвет закрашиваемой приватной зоны **Trans (прозрачность)** – степень прозрачности приватной зоны **Default (по умолчанию)** – скидывает настройки приватных зон по умолчанию.

### **6 Пункт меню Adjust (настройка яркости, контрастности, цветности и вывода на экран)**

В данном пункте OSD-меню расположены 4 пункта, позволяющие произвести настройку отображения и вывода на экран передаваемого камерой изображения.

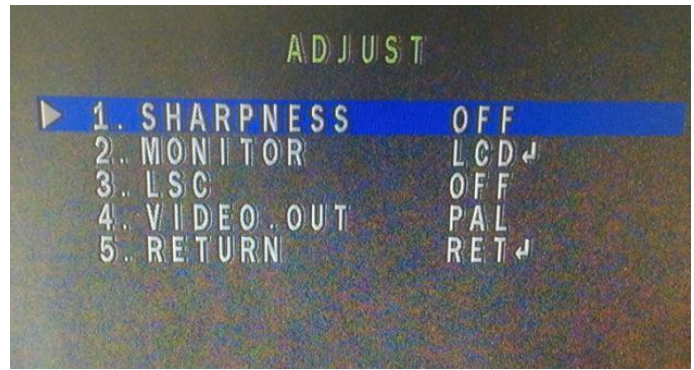

*Рис. 6-1. Пункт меню Adjust.*

Пункт меню Sharpness (Четкость) – настройка четкости камеры. При активации пункта на auto, появляется подменю, позволяющее произвести более тонкую настройку четкости. Пункт меню Monitor (Монитор) – настройка вывода на монитор, либо телевизор. Каждый пункт (LCD или CRT) – имеет подпункты, которые также позволяют более тонко провести настройку отображения камеры на мониторе.

Пункт меню LSC, Lens Shadow Compensation (режим компенсации затемнения объектива) – при активации изображение становится более светлым. Это позволяет использовать камеру в условиях слабой освещенности.

Пункт меню Video. Out (видеовыход) – правильнее назвать стандарт видеосигнала. Менять на NTSC не стоит, изображение пропадет. NTSC – стандарт изображения, поддерживаемый в США и Канаде. Поддерживаемый стандарт PAL.

При активации пункта меню Sharpness можно попасть в подменю, где настроить уровень четкости, начальные и конечные уровни регулировки усиления (AGC).

При активации кнопки меню LCD/CRT (ЖК-дисплей или телевизор), мы также попадем в подменю, позволяющее настроить отображение изображения с камеры на телевизор или монитор.

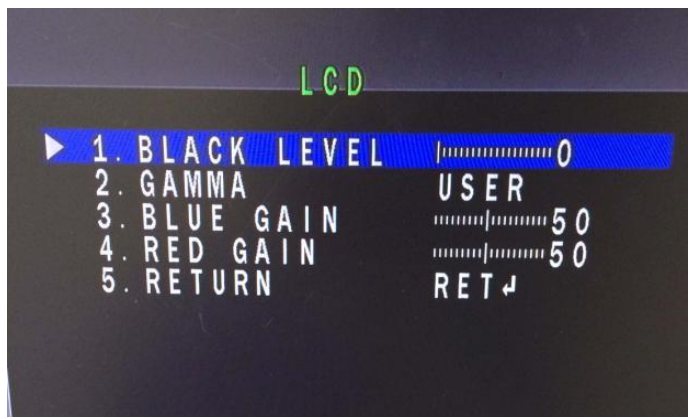

*Рис. 6-2. Пункт меню LCD.*

Black Level (уровень черного) – настраиваем уровень черного.

Gamma (гамма) – настраиваем под отображение монитора, показываемой картинки Blue Gain (уровень голубого цвета)

Red Gain (уровень красного).

Для пункта меню CRT – подменю аналогичное. Настройки производятся точно также.

СЛОВАРЬ ТЕРМИНОВ, применяемых в настоящей инструкции.

AGC - Automatic Gain Control – автоматическая регулировка усиления.

DWDR – Digital Wide Dynamic Range – цифровой расширенный динамический диапазон.

BLS – Back Light Compensation – компенсация задней засветки.

HSBLS – HighLight Supression BLS – выделенное подавление задней засветки.

FLK – Flicker – мерцание.

LSC – Lens Shadow Compensation – режим компенсации засветки объектива.

AWB – Auto White Balance – автоматический баланс белого

ATW – Auto Trance White balance – автоматическая коррекция баланса белого

AWC – Auto White ?Correction – коррекция белого.

NR – noise reduction – шумоподавление.

DNR – Digital Noise Reduction – цифровое шумоподавление.